1. Si lo es la primera vez que paga por este medio Inscribase en ww.registro.pse.com.co

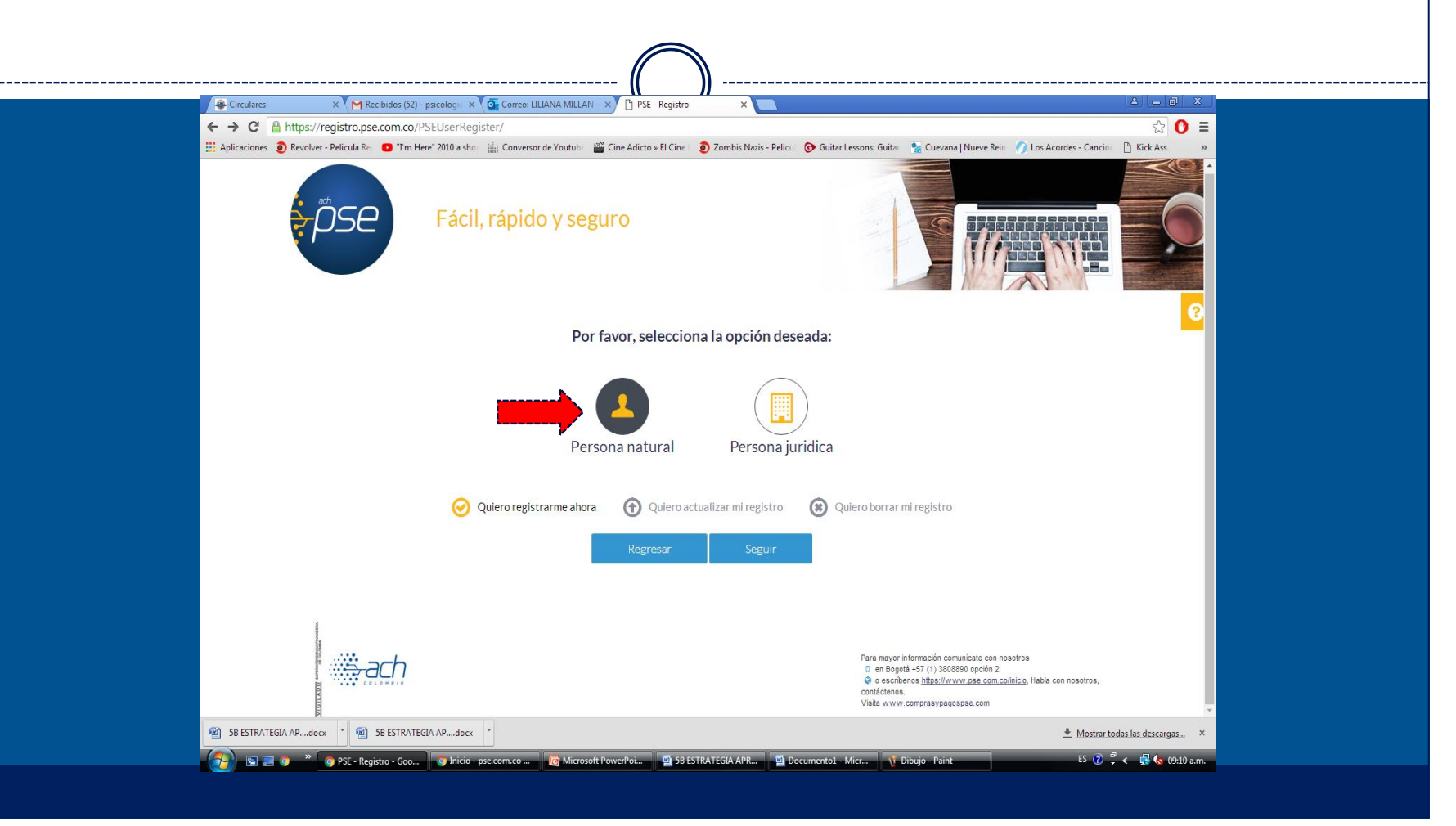

2. Ingrese a la página del Colegio, ingreso por el botón pse www.Colegiobilinguesangabrielarcangel.edu.co

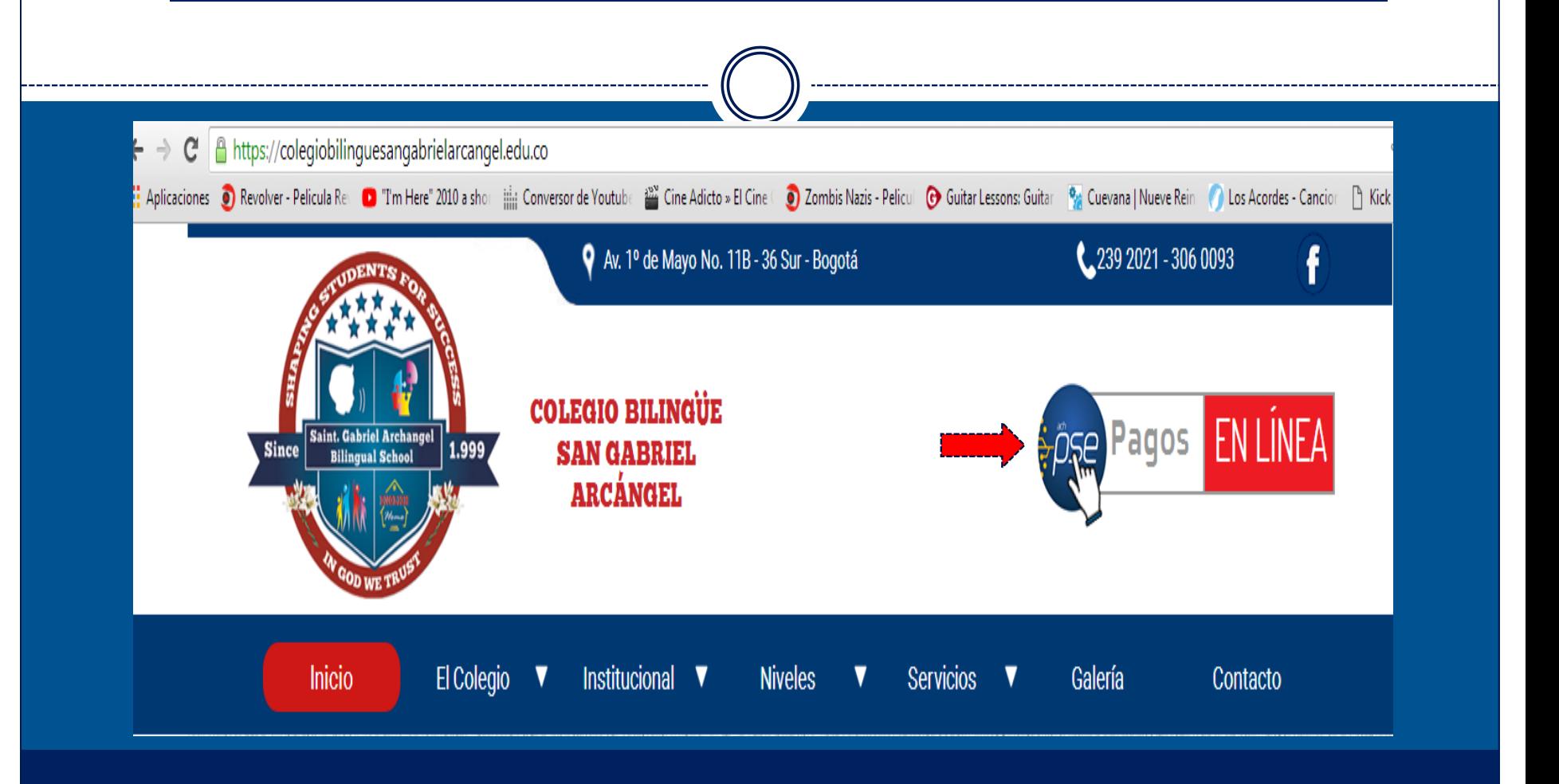

# 3. Digite el código del estudiante, valor a pagar y mes de pensión.

#### Pago de recibos y facturas

COL BILINGUE SAN GABRIEL ARCANGEL

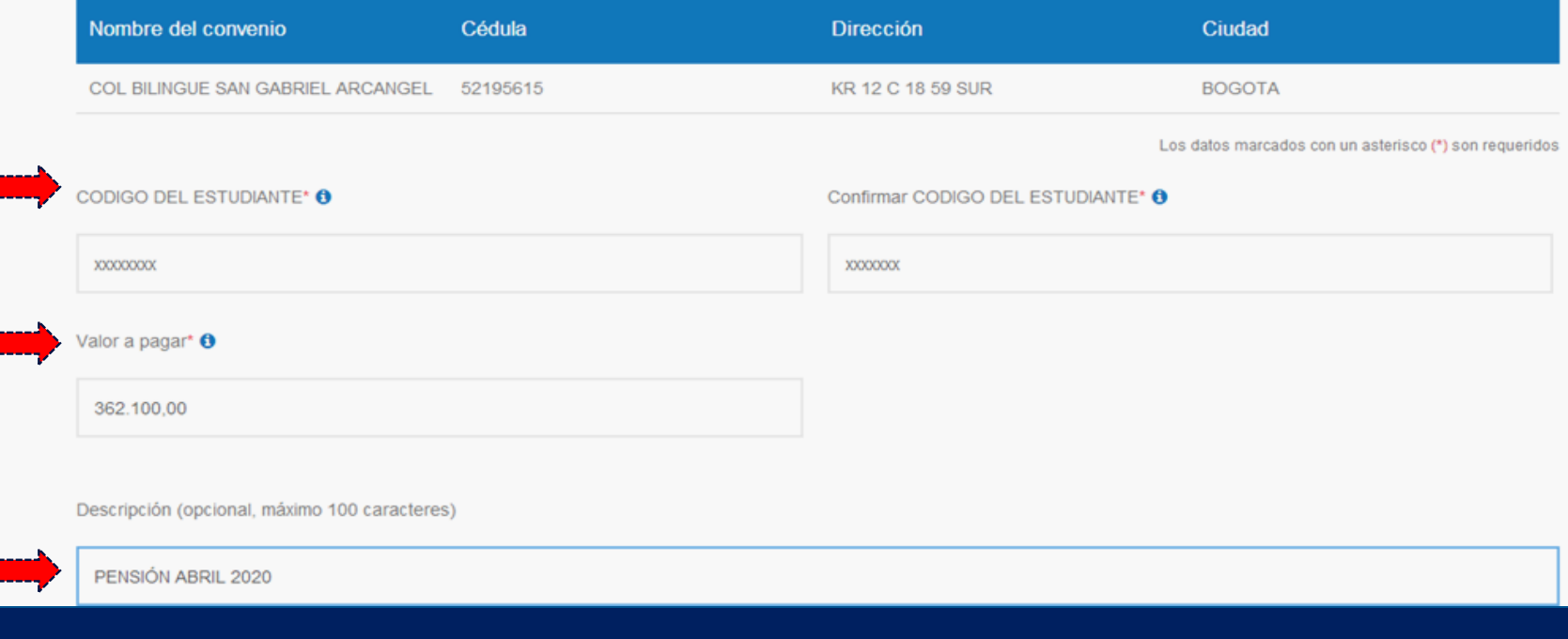

3. En métodos de pago, seleccione PSE, en tipo de persona elija persona natural, en Banco seleccione su Banco y digite el correo y celular registrados en la inscripción previa que realizó en PSE

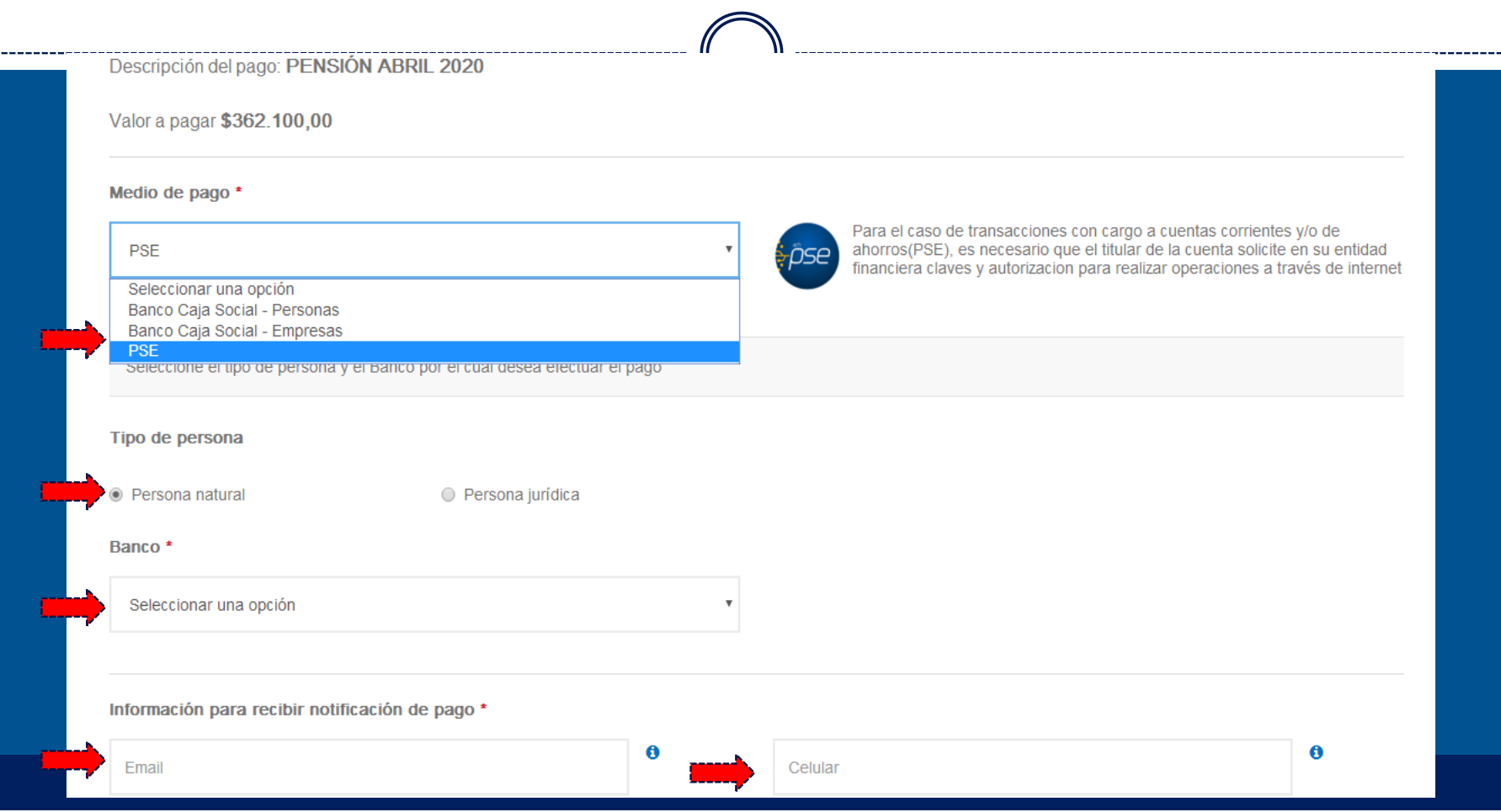

3. Valide que la información sea correcta y de click en el botón pagar. Al correo digitado llega el soporte de pago que puede reenviar al colegio al correo

soniarojas@colegiobilinguesangabrielarcangel.edu.co como soporte

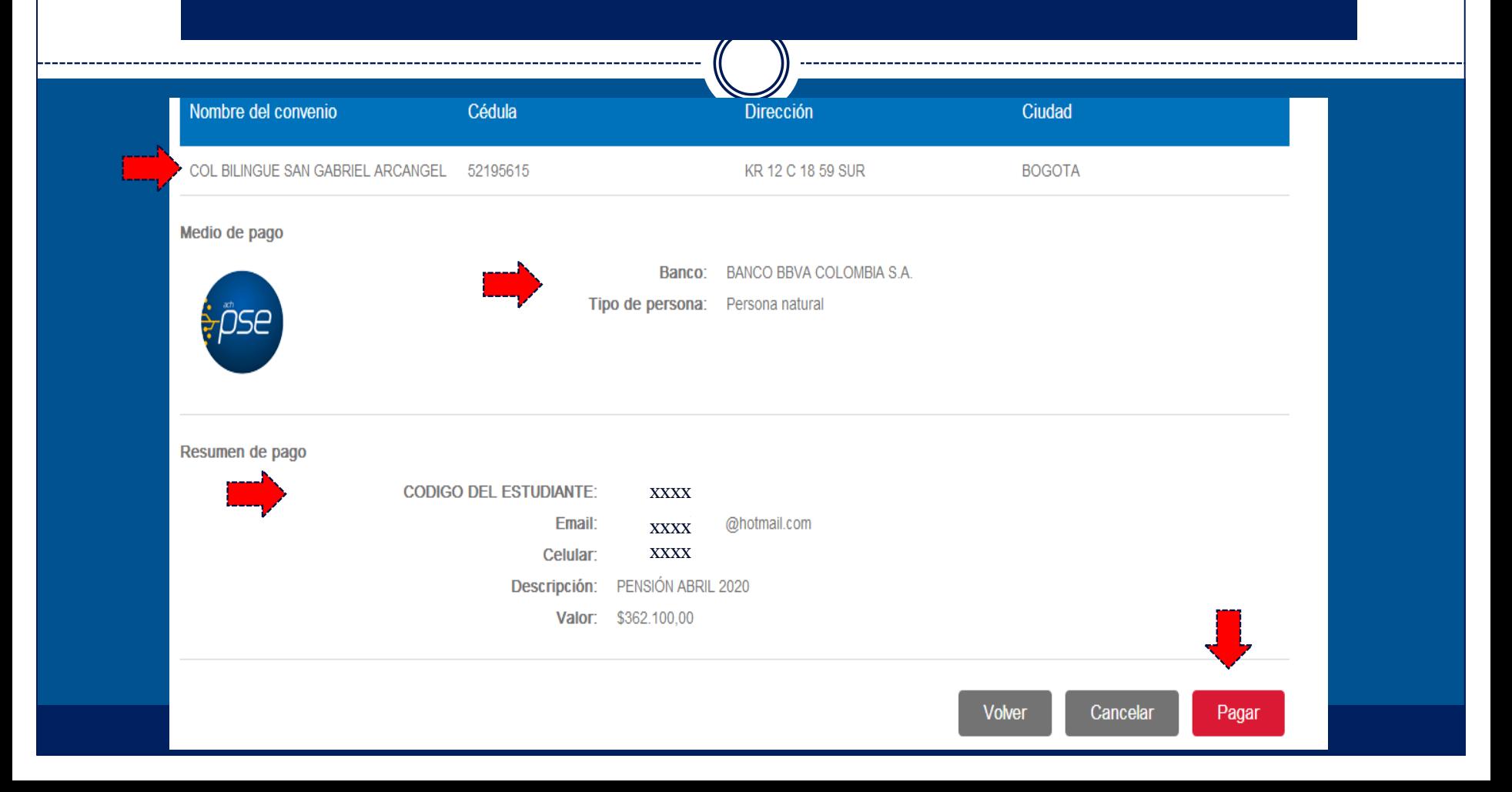